# Cloud CPE Solution Release Notes

Release 2.1.1 9 March 2017 Revision 1

> These Release Notes accompany Release 2.1.1 of the Juniper Networks ® Cloud CPE Solution. They contain installation information, and describe new and changed features, limitations, and known and resolved issues in the software.

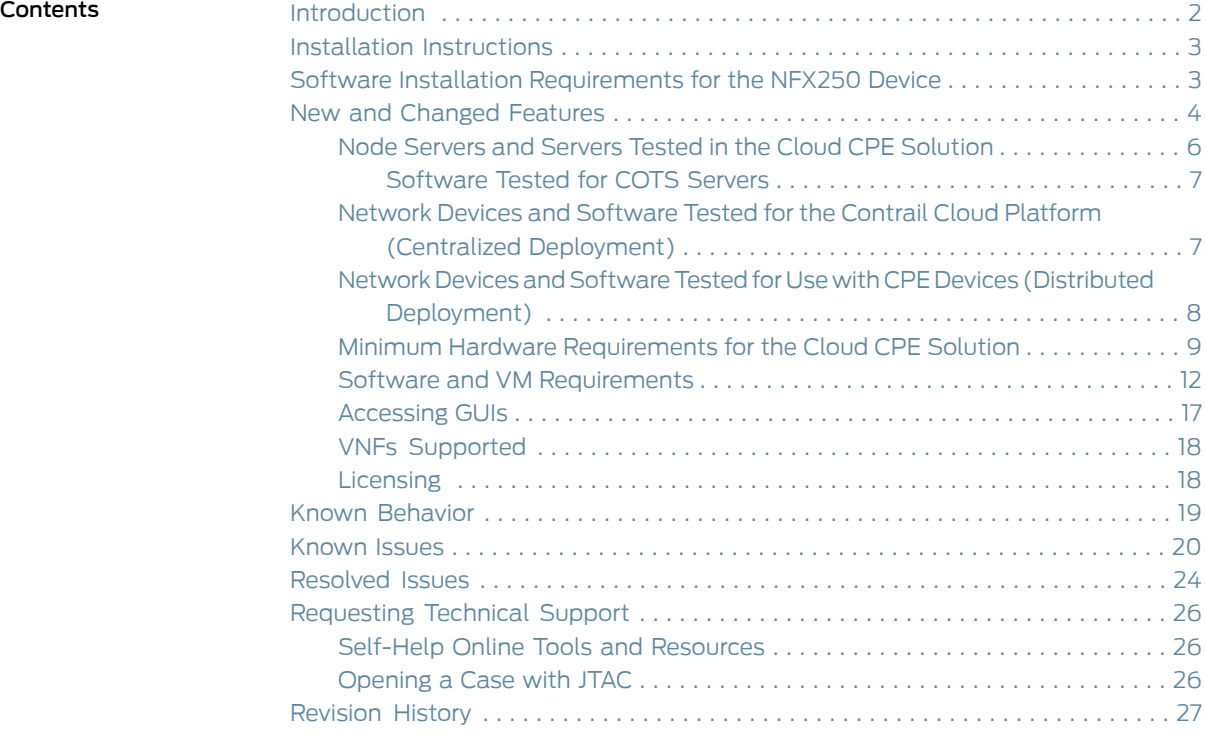

# <span id="page-1-0"></span>Introduction

The Juniper Networks Cloud customer premises equipment (CPE) solution transforms traditional branch networks, offering opportunities for high flexibility of the network,rapid introduction of new services, automation of network administration, and cost savings. Based on the European Telecommunications Standards Institute (ETSI) standards for Network Functions Virtualization (NFV) management and orchestration (MANO), the Cloud CPE solution offers end-to-end provisioning of Layer 4 through Layer 7 network services through an open, cloud-based architecture. The solution supports both Juniper Networks and third-party virtualized network functions (VNFs) that network providers use to create the network services.

The solution can be implemented by service providers to provide network services for branch offices for their customers or by Enterprise IT departments in a campus and branch environment. In this documentation, service providers and Enterprise IT departments are called *service providers*, and the consumers of their services are called *customers*.

The solution offers the following deployment models:

• Cloud CPE Centralized Deployment Model (*centralized deployment*)

In the centralized deployment, customers access network services in a service provider's cloud. Sites that access network services in this way are called *cloud sites* in this documentation.

• Cloud CPE Distributed Deployment Model (*distributed deployment*)

In the distributed deployment, customers access network services on a CPE device, located at a customer's site. These sites are called *on-premise sites* in this documentation.

• A combined centralized and distributed deployment

In this combined deployment, the network contains both cloud sites and on-premise sites. One customer can have both types of sites; however, you cannot use the same network service package for cloud sites and on-premise sites. If you require the same network service for cloud sites and on-premise sites, you must create two identical network service packages with different names.

The Cloud CPE solution uses the following components for the NFV environment:

- When end users access network services in the cloud:
	- Network Service Orchestrator provides ETSI-compliant management of the life cycle of network service instances.

This application includes RESTful APIs that you can use to create and manage network service catalogs.

- Contrail Cloud Platformprovides the underlying software-defined networking (SDN), NFV infrastructure (NFVI), and the virtualized infrastructure manager (VIM).
- When end users access network services on a local CPE device:
- Network Service Orchestrator, together with Network Service Controller, provides ETSI-compliant management of the life cycle of network service instances.
- Network Service Controller provides the VIM.
- The CPE device provides the NFV infrastructure (NFVI).

The following Contrail Service Orchestration components connect to Network Service Orchestrator through its RESTful API:

- Administration Portal, which you use to set up and manage your virtual network and customers through a graphical user interface (GUI).
- Customer Portal, which is an application that you can provide to customers to enable them to manage sites and services for their organizations through a GUI.
- Network Service Designer, which enables design, creation, management, and configuration of network services through a GUI. Network services are stored in the network service catalog.
- Service and Infrastructure Monitor, which works with Icinga, an open source enterprise monitoring system to provide real-time data about the Cloud CPE solution, such as the status of virtualized network functions (VNFs), virtual machines (VMs), and physical servers; information about physical servers' resources; components of a network service (VNFs and VMs hosting a VNF); counters and other information for VNFs.

<span id="page-2-2"></span>You can deploy the Cloud CPE solution in a demonstration (demo) or production environment. [Table](#page-2-2) 1 on page 3 shows the number of sites and VNFs supported for each environment.

#### Table 1: Number of Sites and VNFs Supported

<span id="page-2-0"></span>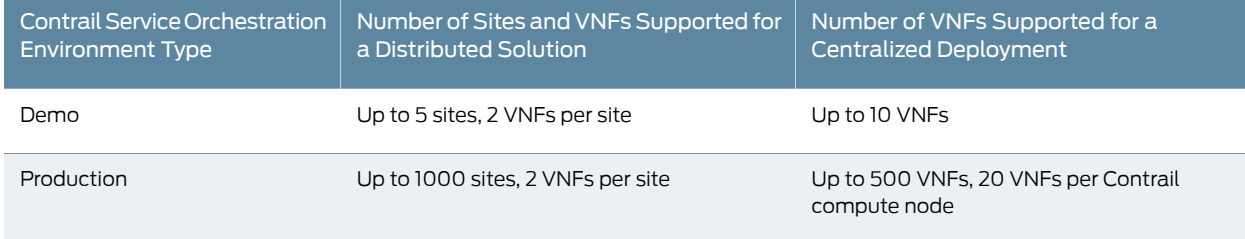

# <span id="page-2-1"></span>Installation Instructions

To install Release 2.1.1 of the Cloud CPE solution, follow the instructions in the [http://www.juniper.net/techpubs/en\\_US/nfv2.1/information-products/pathway-pages/deployment-guide.html](http://www.juniper.net/techpubs/en_US/nfv2.1/information-products/pathway-pages/deployment-guide.html) or the Read Me file that is included with the software installation package.

#### Software Installation Requirements for the NFX250 Device

The NFX250 device requires the Junos OS Release 15.1X53-D102 for the Cloud CPE Solution 2.1.1. This image is included with the Contrail Service Orchestration 2.1.1 software. When you set up a distributed deployment with a NFX250 platform, you must upload this image with Administration Portal. When you configure activation data for NFX250 devices in Administration Portal, you must specify this image as the boot image.

# <span id="page-3-0"></span>New and Changed Features

This section describes the new features and enhancements to existing features in Release 2.1.1 of the Juniper Networks Cloud CPE Solution.

- Support for additional parameters in fault messages—Real time alerts generated by Contrail Service Orchestration now contain comprehensive information such as the type of alert, severity, customer name, site, and timestamp.
- Support for three deployment models-You can use one Contrail Service Orchestration installation to manage the following deployments:
	- A centralized deployment only
	- A distributed deployment only
	- A centralized and a distributed deployment.

In this case you cannot share POPs or network services between the centralized and distributed deployment. You must create separate POPs and network services for the centralized deployment and for the distributed deployment. You can use the same tenant with one POP in a distributed deployment and another POP in a centralized deployment.

- Support for Contrail Service Orchestration high availability—You can now install Contrail Service Orchestration with high availability for infrastructure services and microservices in a production environment. If an infrastructure service or microservice fails, current operations for that service do not recover; however, any new operations proceed as normal.
- Support for use of SRX Series Services Gateway as a CPE device at a customer site—You can now use the following platforms as CPE devices for a distributed deployment:
	- SRX300 Series Services Gateway
	- SRX320 Series Services Gateway
	- SRX340 Series Services Gateway
	- SRX345 Series Services Gateway

You add each SRX Series Services Gateway as a device to your Contrail Service Orchestration deployment and configure the tenant, site, and service in Administration Portal or the API.

Customers at sites that use SRX Series Services Gateways configure and activate the devices through Customer Portal.

• Support for use of vSRX on an x86 server as a CPE device—You can now deliver vSRX network services using vSRX on an x86 server as a CPE device. The device can be located at a customer site or in the service provider cloud. In both cases, you configure

the site in Contrail Service Orchestration as an on-premise site. Your customers must configure and activate vSRX CPE devices as they would SRX Series Services Gateways.

• Support for advanced policy-based routing and associated monitoring—You can now configure advanced policy-based routing (APBR) on the Internet links for a CPE device to classify outgoing traffic based on routing applications. APBR allows you to define flexible traffic-handling capabilities that offer granular control for forwarding packets based on application attributes. All CPE devices—NFX250 devices, SRX Series Services Gateways and vSRX instances—support this functionality.

You can also use IP monitoring on the WAN links to track the performance of APBR.

- Support for Riverbed Steelhead VNF on NFX250 devices—You can now use the Riverbed Steelhead application as a VNF for WAN optimization on an NFX250 device.
- Support for configuration of third-party devices—You can now specify custom parameters and corresponding values in Contrail Service Orchestration for a third-party device such as a provider edge (PE) router in a distributed deployment or an SDN gateway in a centralized deployment. You can use the custom properties for various purposes, such as logging and accounting. You specify the custom properties for a tenant or site through Administration Portal or the API. When Network Service Orchestrator activates a network service for the tenant or site, the customer properties are configured on the device.
- Dedicated OpenStack Keystone for Contrail Service Orchestration in a centralized deployment—You can now configure a dedicated OpenStack Keystone for Contrail Service Orchestration in a centralized deployment. Previously, you used the Contrail OpenStack Keystone to authenticate Contrail Service Orchestration operations in a centralized deployment. This feature provides enhanced security for the service provider network because customers and Cloud CPE infrastructure components use separate OpenStack Keystone tokens.

When you use this feature, you configure each VIM to include service profiles that specify settings to access to the infrastructure components. You also associate the service profile and VIM with each customer.

- Management of licenses for physical and virtual devices—You can now use Contrail Service Orchestration to install and track licenses on physical and virtual devices that it manages. You can upload a license to Contrail Service Orchestration with Administration Portal or API calls. You can then use API calls to install the license on a device and to verify that the licenses are successfully installed. In addition, we provide a license installation tool to automate the process for using API calls to upload and install licenses to one device, a specific range of devices, or multiple devices. You can also use the tool to retrieve a license for a site or device.
- Updates to Administration Portal—Administration Portal offers several feature updates:
- Support for configuration of custom parameters and corresponding values on a third-party PE router that connects to CPE devices at customer sites.
	- You configure these settings as custom properties for a tenant site.
- Device profiles for SRX Series Services Gateways and vSRX implementations used as CPE devices.
- Support for configurationofauthorizationandauthenticationof tenantadministrators through a dedicated OpenStack Keystone deployment.
- Support for uploading of VNF license files to Contrail Service Orchestration.
- Updates to Customer Portal—Customer Portal offers several feature updates:
	- Enhancements to the startup wizard to simplify activation of sites that host CPE devices.
	- Enhancements to improve the management of CPE devices and their associated network services.
	- Support for use of SRX Series Services Gateways and vSRX as CPE devices.
		- Support for application based routing and associated monitoring for vSRX VNFs on CPE devices
		- Configuration of service polices for SRX Series Services Gateways.

# <span id="page-5-0"></span>Node Servers and Servers Tested in the Cloud CPE Solution

The Cloud CPE solution uses commercial off-the-shelf (COTS) node servers or servers for both the centralized and distributed deployments for the following functions:

- Contrail Service Orchestration central and regional servers
- Contrail Analytics servers
- Contrail Cloud Platform in the centralized deployment

<span id="page-5-1"></span>[Table](#page-5-1) 2 on page 6 lists the node servers and servers that have been tested for these functions in the Cloud CPE solution. You should use these specific node servers or servers for the Cloud CPE solution.

# Table 2: COTS Node Servers and Servers Tested in the Cloud CPE Solution

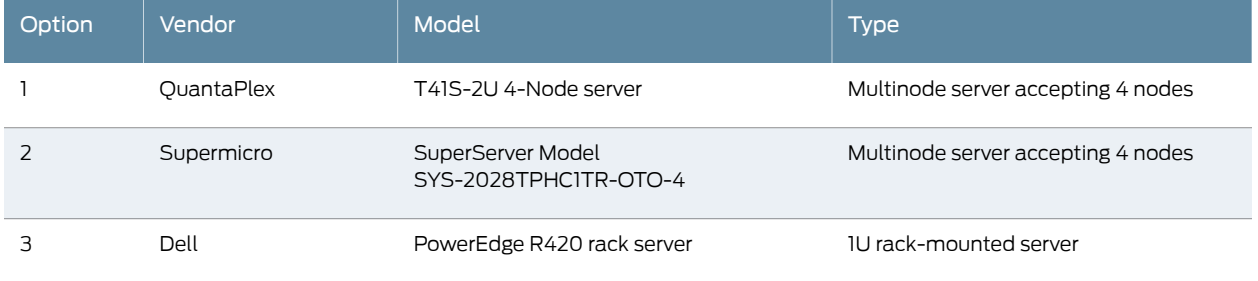

# <span id="page-6-0"></span>Software Tested for COTS Servers

<span id="page-6-2"></span>[Table](#page-6-2) 3 on page 7 shows the software that has been tested for the Cloud CPE solution. You must use these specific versions of the software when you implement the Cloud CPE solution.

# Table 3: Software Tested for the COTS Nodes and Servers

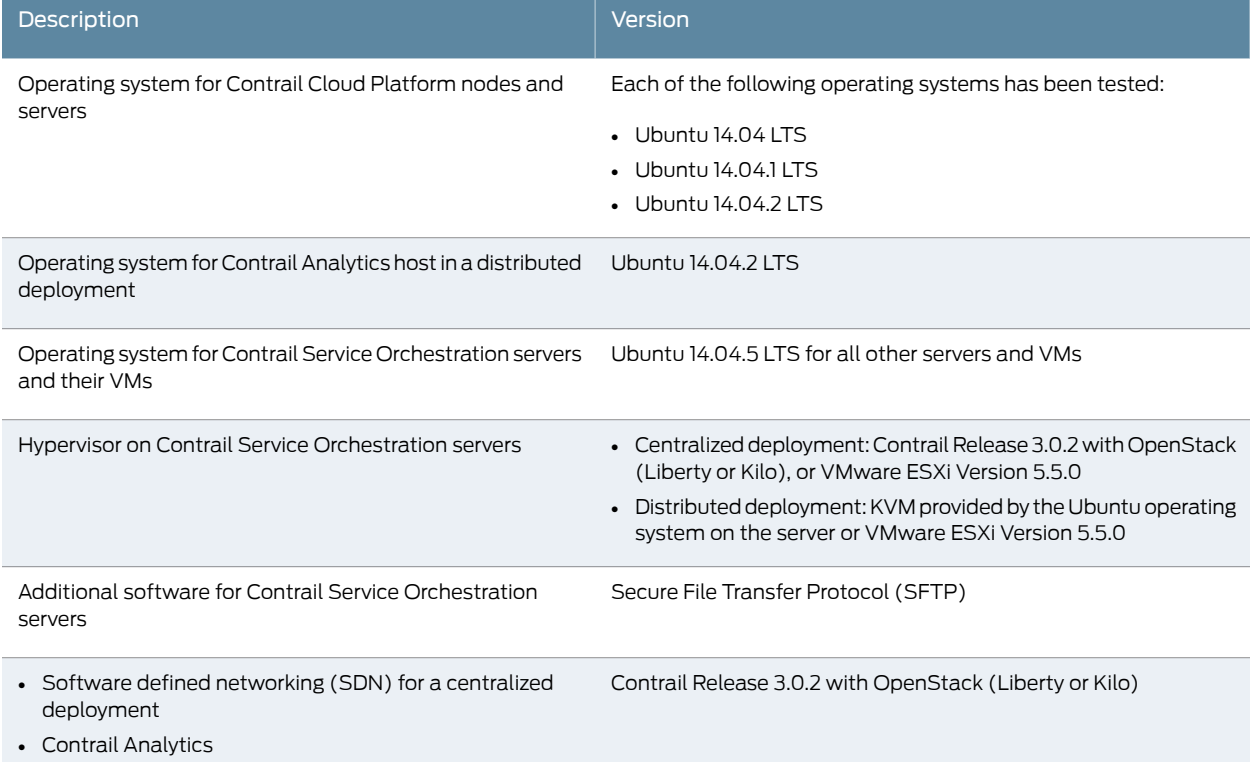

# <span id="page-6-1"></span>Network Devices and Software Tested for the Contrail Cloud Platform (Centralized Deployment)

#### The Contrail Cloud Platform has been tested with:

- <span id="page-6-3"></span>• The network devices described in [Table](#page-6-3) 4 on page 7.
- The software described in [Table](#page-7-1) 5 on page 8.

You must use these specific versions of the software for the Cloud CPE solution 2.1.1.

# Table 4: Network Devices Tested for the Contrail Cloud Platform

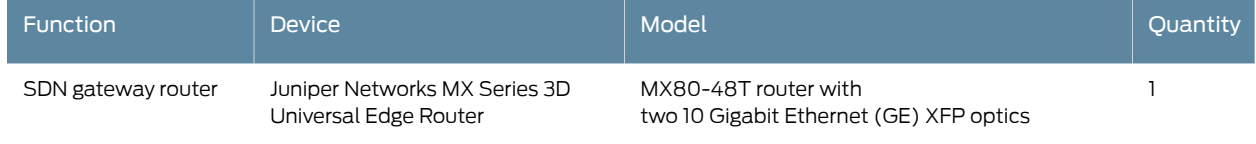

# Table 4: Network Devices Tested for the Contrail Cloud Platform *(continued)*

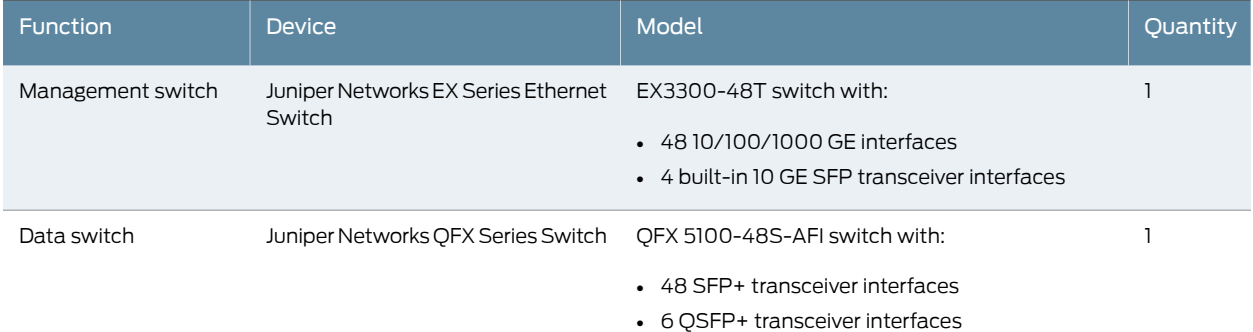

# <span id="page-7-1"></span>Table 5: Software Tested in the Cloud CPE Centralized Deployment

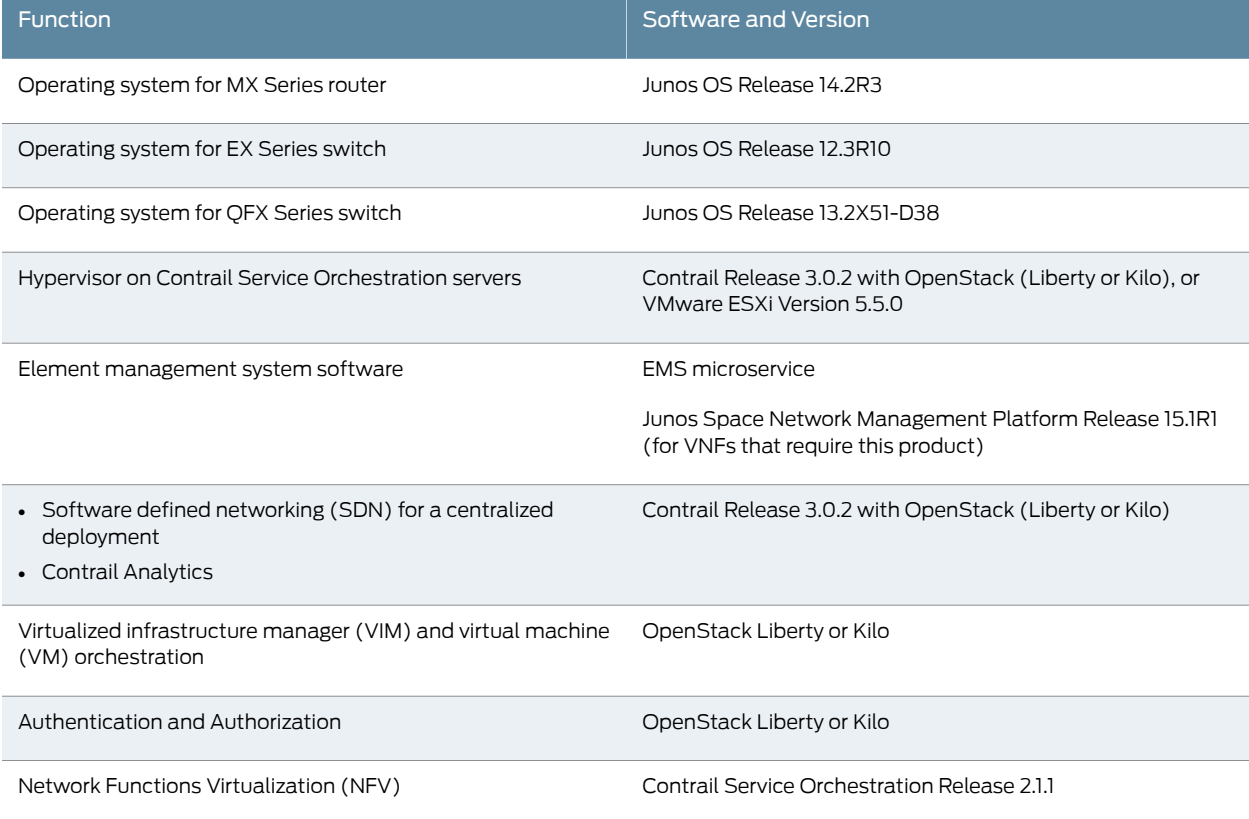

# <span id="page-7-0"></span>Network Devices and Software Tested for Use with CPE Devices (Distributed Deployment)

# The distributed deployment has been tested with:

- The network devices described in [Table](#page-8-1) 6 on page 9.
- The software described in [Table](#page-8-2) 7 on page 9.

You must use these specific versions of the software when you implement the distributed deployment.

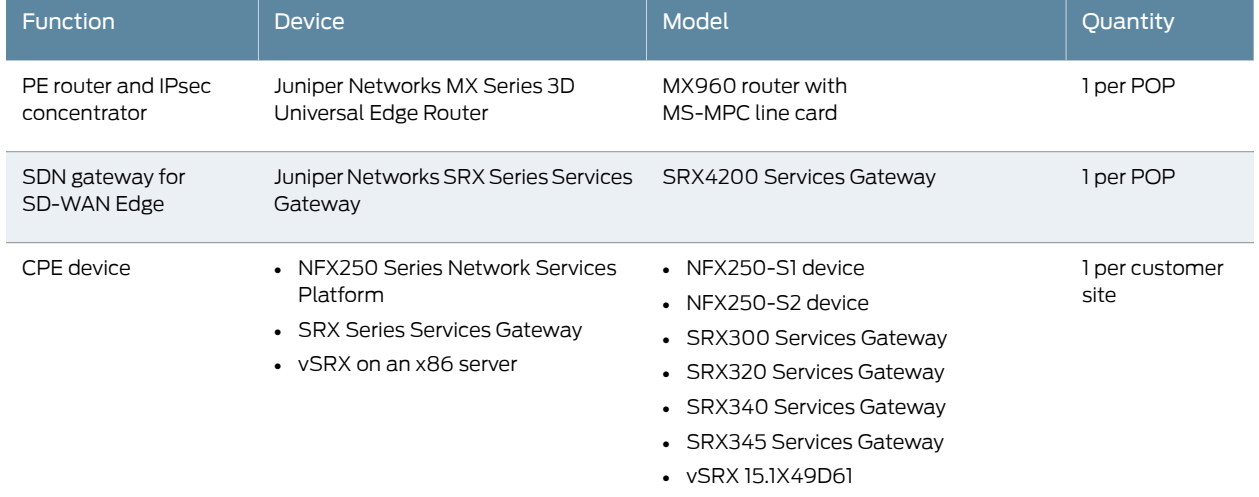

# <span id="page-8-1"></span>Table 6: Network Devices Tested for the Distributed Deployment

# <span id="page-8-2"></span>Table 7: Software Tested in the Distributed Deployment

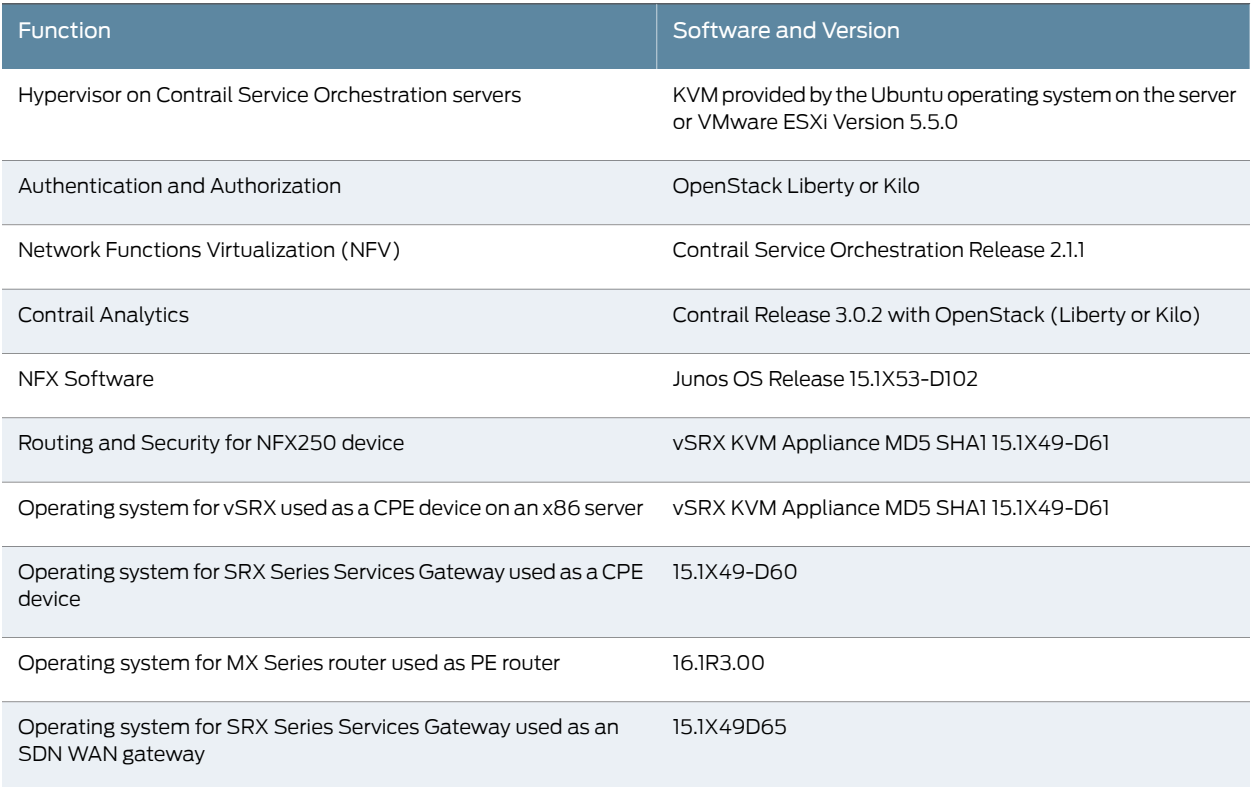

# <span id="page-8-0"></span>Minimum Hardware Requirements for the Cloud CPE Solution

[Table](#page-5-1) 2 on page 6 lists the makes and models of node servers and servers that you can use in the Cloud CPE solution. When you obtain node servers and servers for the Cloud CPE Solution, we recommend that you:

- Select hardware that was manufactured within the last year.
- Ensure that you have active support contracts for servers so that you can upgrade to the latest firmware and BIOS versions.

The number of node servers and servers that you require depends on whether you are installing a demo or a production environment.

<span id="page-9-0"></span>[Table](#page-9-0) 8 on page 10 shows the required hardware specifications for node servers and servers in a demo environment.

#### Table 8: Demo Environment

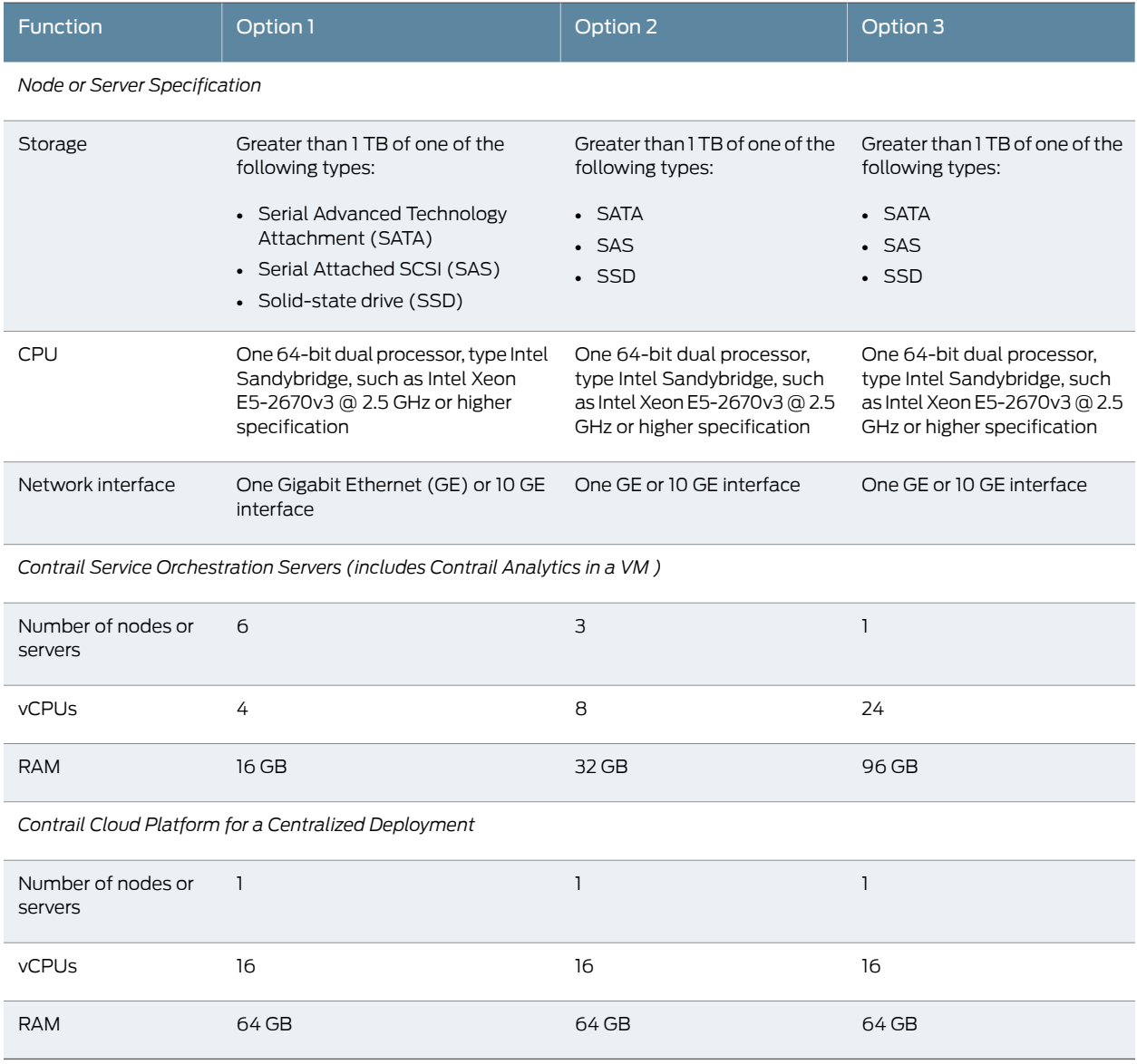

[Table](#page-10-0) 9 on page 11 shows the required hardware specifications for node servers and servers in a production environment.

# <span id="page-10-0"></span>Table 9: Production Environment

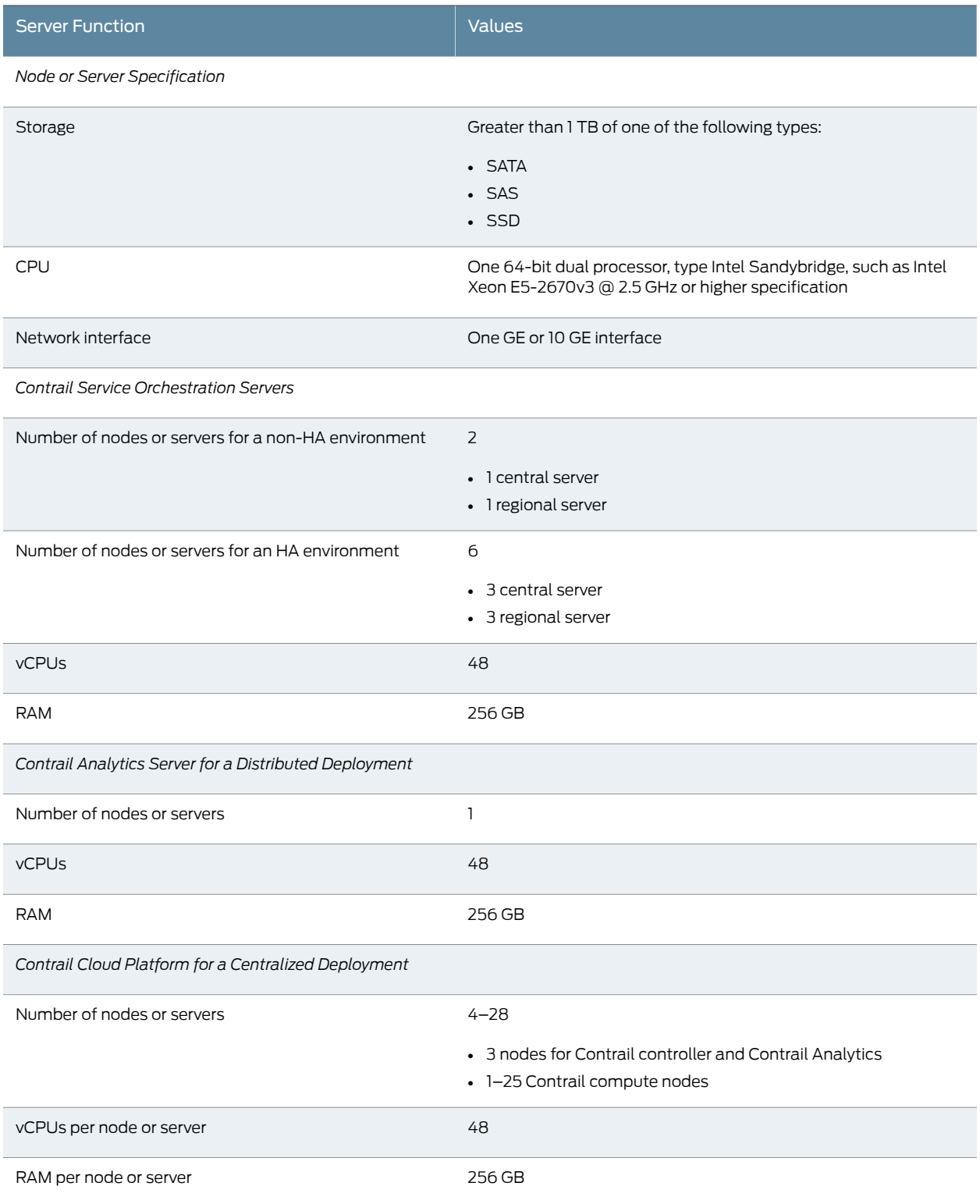

# <span id="page-11-0"></span>Software and VM Requirements

You must use the software versions that were tested in the Cloud CPE solution. This section shows the VMs required for each type of environment.

<span id="page-11-1"></span>[Table](#page-11-1) 10 on page 12 shows complete details about the VMs required for a test environment.

# Table 10: Details of VMs for a Demo Environment

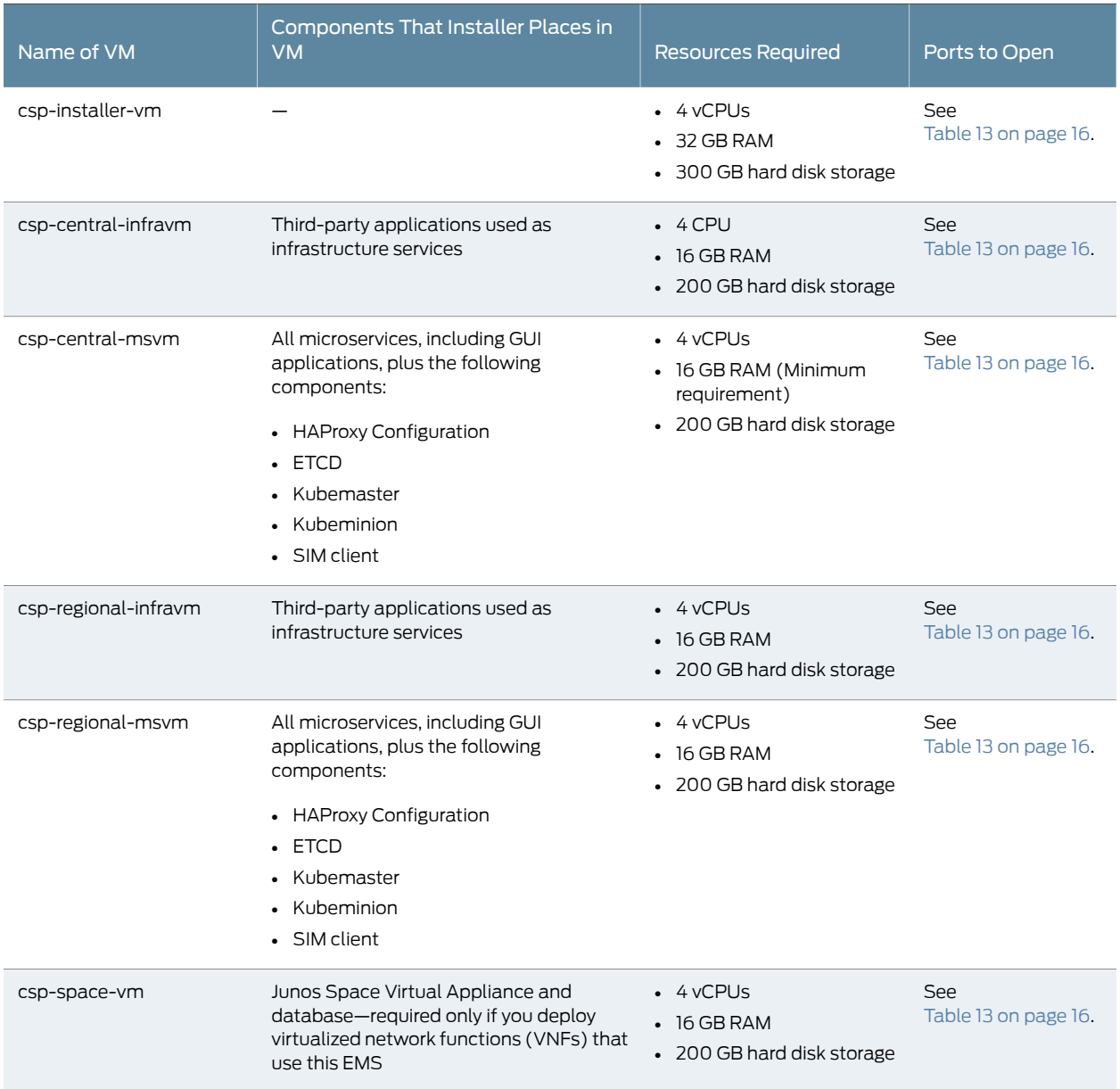

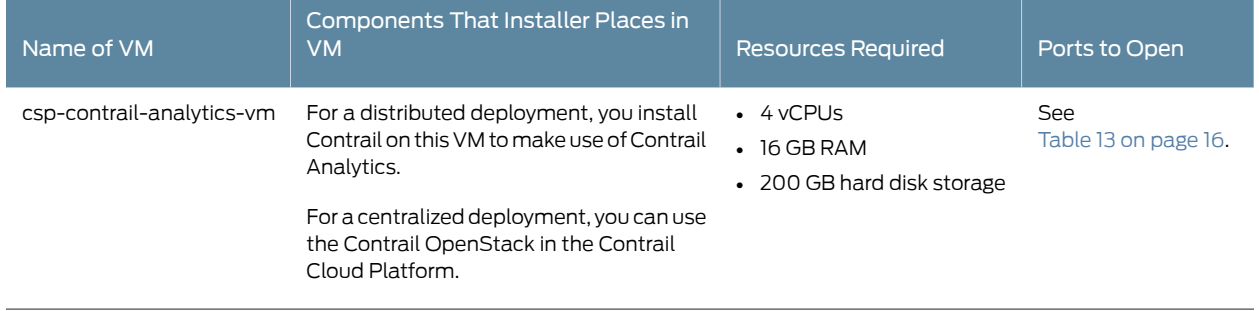

# Table 10: Details of VMs for a Demo Environment *(continued)*

<span id="page-12-0"></span>[Table](#page-12-0) 11 on page 13 shows complete details about VMs and microservice collections required for a production environment without infrastructure services HA. The microservices are installed directly on the server.

# Table 11: Details of VMs and Microservice Collections for a Production Environment Without HA

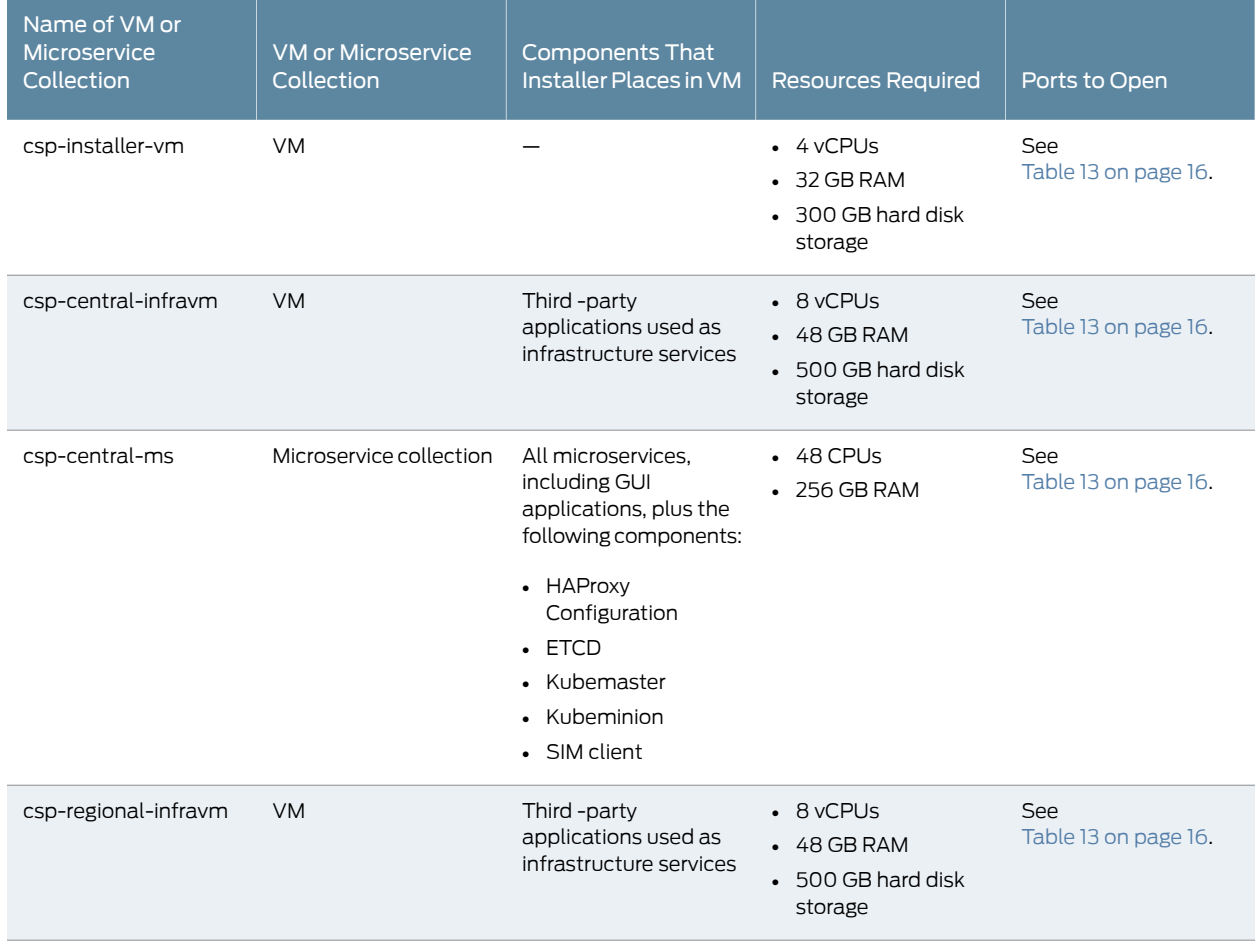

# Table 11: Details of VMs and Microservice Collections for a Production Environment Without HA *(continued)*

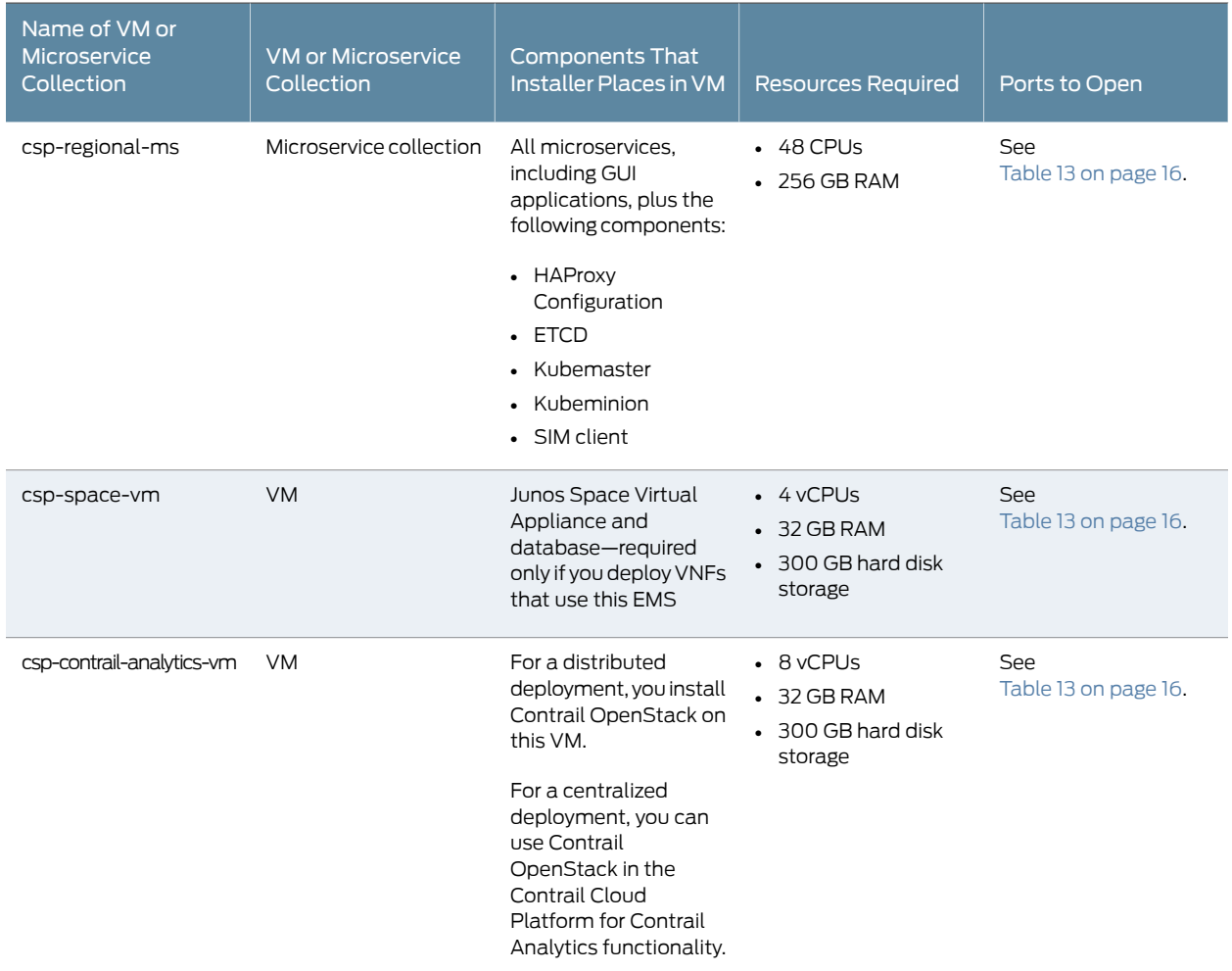

# Table 12: Details of VMs and Microservice Collections for a Production Environment with HA

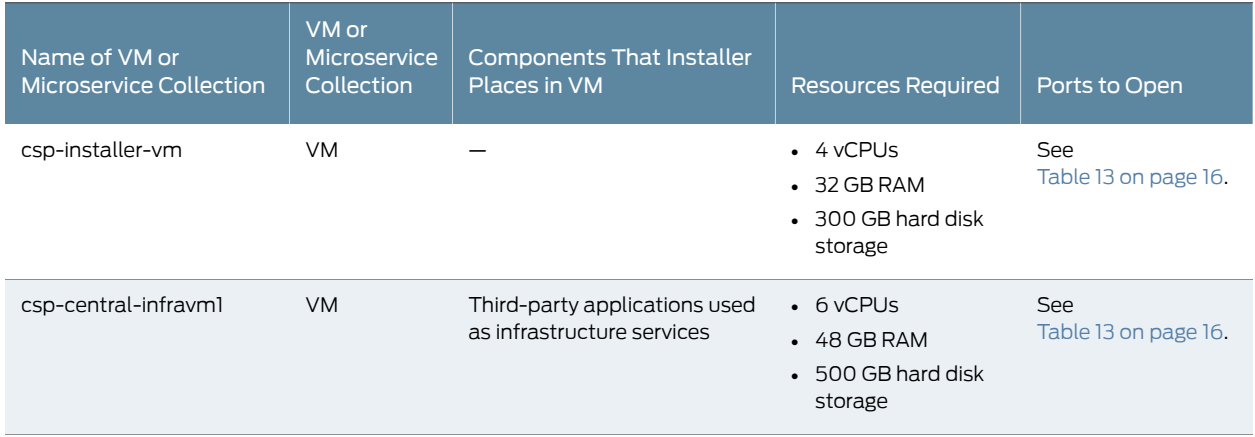

# Table 12: Details of VMs and Microservice Collections for a Production Environment with HA *(continued)*

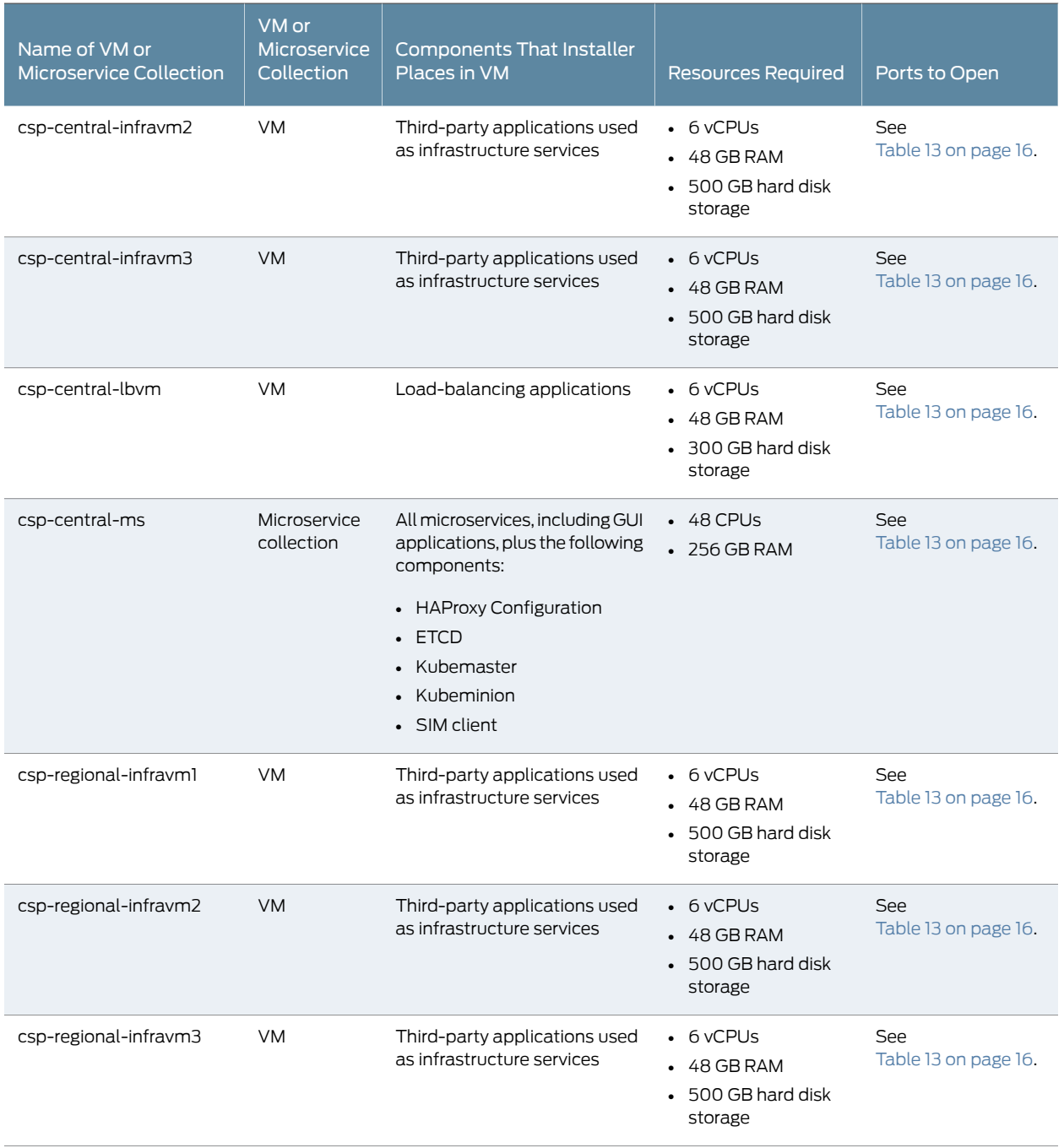

# Table 12: Details of VMs and Microservice Collections for a Production Environment with HA *(continued)*

![](_page_15_Picture_620.jpeg)

<span id="page-15-0"></span>[Table](#page-15-0) 13 on page 16 shows the ports that you must open on all VMs in the Cloud CPE solution.

# Table 13: Ports to Open on VMs in the Cloud CPE Solution

![](_page_15_Picture_621.jpeg)

# Table 13: Ports to Open on VMs in the Cloud CPE Solution *(continued)*

![](_page_16_Picture_495.jpeg)

# <span id="page-16-0"></span>Accessing GUIs

<span id="page-16-1"></span>[Table](#page-16-1) 14on page 17 shows the URLs and login credentials for the GUIs for a non-redundant Contrail Service Orchestration installation.

# Table 14: Access Details for the GUIs

![](_page_16_Picture_496.jpeg)

# Table 14: Access Details for the GUIs *(continued)*

![](_page_17_Picture_555.jpeg)

# <span id="page-17-0"></span>VNFs Supported

<span id="page-17-2"></span>The Cloud CPE solution supports the Juniper Networks and third-party VNFs listed in [Table](#page-17-2) 15 on page 18.

# Table 15: VNFs Supported by the Cloud CPE Solution

![](_page_17_Picture_556.jpeg)

### <span id="page-17-1"></span>Licensing

You must have licenses to download and use the Juniper Networks Cloud CPE Solution. When you order licenses, you receive the information that you need to download and use the Cloud CPE Solution. If you did not order the licenses, contact your account team or Juniper Networks Customer Care for assistance.

The Cloud CPE solution licensing model depends on whether you use a centralized or distributed deployment:

• For a centralized deployment, you need licenses for Network Service Orchestrator and for Contrail Cloud Platform. You can either purchase both types of licenses in one Cloud CPE MANO package or you can purchase each type of license individually.

You also need licenses for:

- Junos OS software for the MX Series router, EX Series switch, and QFX Series switch in the Contrail Cloud Platform.
- VNFs that you deploy.
- (Optional) Licenses for Junos Space Network Management Platform, if you deploy VNFs that require this EMS.
- For a distributed deployment, you need licenses for Network Service Orchestrator and for Network Service Controller.

You also need licenses for the following items, depending on what you use in your deployment.

- The vSRX application that provides the security gateway for the NFX250 device or the vSRX implementation used as a CPE device.
- VNFs that you deploy.
- Junos OS software for the MX Series router, including licenses for DHCP subscribers.
- Junos OS software for the SRX Series Services Gateways.
- For a combined centralized and distributed deployment, you need licenses for components for both types of deployment.

# <span id="page-18-0"></span>Known Behavior

This section lists known behavior for the Cloud CPE Solution Release 2.1.1.

- When you use Customer Portal to activate a network service on a network link, you must configure the following settings for each VNF in the network service:
	- Hostname
	- NTP server
	- DNS name server
- We recommend that you use the current version of the Google Chrome Web browser to access Contrail Service Orchestration GUIs.
- When a tenant object is created through Administration Portal or the API, Contrail OpenStack adds a default security group for the new tenant. This default security group denies inbound traffic and you must manually update the security group in Contrail OpenStack to allow ingress traffic from different networks. Otherwise, the Junos Space Virtual Appliance might fail to discover a VNF or Contrail OpenStack may drop traffic. [CXU-1242]
- If you do not use NAT in your network, you must set the rp\_filter variable in JDM to 0 on all interfaces for an NFX Series device. This action enables source routing while preventing source filtering. [CXU-1311]
- Some data that you import in Administration Portal might not be visible in the GUI.

#### [CXU-1580]

• Contrail Service Orchestration does not offer a single RPC to get the device identifier for a specific site. You can use multiple API calls or the license installation tool to obtain the device identifier for a specific site.

#### [CXU-3630]

• You can use Administration Portal to upload licenses to Contrail Service Orchestration; however, you cannot use Administration Portal to install licenses on physical or virtual devices that Contrail Service Orchestration manages. You must use the APIs or the license installation tool to install licenses on devices.

#### [CXU-3631]

• You cannot delete licenses from devices that Contrail Service Orchestration manages.

#### [CXU-3632]

# <span id="page-19-0"></span>Known Issues

This section lists known issues for the Cloud CPE Solution Release 2.1.1.

• When you deploy a microservice directly on a server, you might not be able to ping infrastructure service IP addresses from inside Kubernetes pods.

Workaround: Execute the following commands to resolve the issue:

- 1. Clear the post-routing rules in iptables:
	- root@host:~/# for i in \$( iptables -t nat --line-numbers -L | grep ^[0-9] | awk '{ print \$1 }' | tac ); do iptables -t nat -D POSTROUTING \$i; done
- 2. Restart the flanneld service.

```
root@host:~/# service flanneld restart
```
#### [CD-729]

• Administration Portal might take a short while to update data fields after you delete objects.

### [CXU-1806]

• Some notifications about the success or failure of create and delete operations in Administration Portal are difficult to understand.

Workaround: Monitor the create, update, or delete status of the object in the object table.

#### [CXU-2364]

• If a VNF fails, there might be a short delay before the recovery process begins.

Workaround: Monitor the recovery process to ensure that the VNF restarts after a short while.

#### [CXU-2836]

• You cannot add a firewall rule for the UTM function in a network service that uses the vSRX VNF.

#### [CXU-2846]

• The network service recovery process might fail because Contrail Service Orchestration cannot retrieve the configuration settings for the VNF.

Workaround: Terminate the VNF process and restart the VNF from the command line.

#### [CXU-2860]

• Connectivity between the regional microservices server and a CPE device might fail with a timeout error.

#### Workaround: None

#### [CXU-2995]

• Installation of more than 300 licenses might fail with a timeout error.

Workaround: Repeat the installation.

#### [CXU-3663]

• After you activate an SRX Series Services Gateway in Customer Portal and then deactivate it, the GUI might still show the status of the device as Activating on the Monitor page.

Workaround: Refresh the Monitor page in Customer Portal.

#### [CXU-3750]

• Deactivating an SRX Series Services Gateway acting as a CPE device might not remove all configuration settings from the device.

Workaround: Manually delete the configuration settings from the SRX Series Services Gateway.

#### [CXU-3754]

• You cannot deploy two network services simultaneously on a CPE device in Customer Portal.

Workaround: Deploy only one network service on a CPE device.

#### [CXU-3756]

• The device profile srx-deployment-option-1 assigns OAM traffic to the fxp0 interface, which is not available on the SRX Series Services Gateway.

Workaround: Edit the stage 1 configuration for the CPE device in Customer Portal to use an interface other than fxp0 for OAM traffic. [CXU-3779]

• Logs for CPE devices in Customer Portal do not specify whether or not the deployment of a VNF is successful.

#### Workaround: None

#### [CXU-3802]

• The traffic rate value does not change when you monitor a service on an SRX Series Services Gateway in Customer Portal.

#### Workaround: None

#### [CXU-3822]

• If you create multiple rules for APBR and then delete them, Customer Portal still displays the first rule that you configured.

Workaround: Click OK to close the page, then reopen it. The first rule that you created is no longer visible.

#### [CXU-3831]

• You can only create a single on-premise site for a tenant in Administration Portal if the WAN-0 and WAN-1 ports on the CPE device are ge-0/0/0 and ge-0/0/1 for an SRX Series Services Gateway or vSRX implementation, or ge-0/0/10 and ge-0/0/11 for an NFX250 device.

Workaround: For an SRX Series Services Gateway or vSRX implementation acting as a CPE device, use the Import Tenant option to import the tenant and site data or use the API to set up the site. There is no workaround for an NFX250 CPE device.

#### [CXU-3838]

• When you configure an on-premise site for an SD-WAN topology, you must provide an IP prefix and default gateway for the device, although Contrail Service Orchestration does not use the values.

Workaround: Enter any valid values in the fields if you want to use Administration Portal to configure the sites. Otherwise, either use the Import Tenant option to import the tenant and site data or use the API to set up the site.

#### [CXU-3839], [CXU-4560]

• You can only create a single on-premise site for a tenant in Administration Portal if the WAN-0 and WAN-1 ports on the CPE device are ge-0/0/0 and ge-0/0/1 for an SRX Series Services Gateway or vSRX implementation, or ge-0/0/10 and ge-0/0/11 for an NFX250 device.

Workaround: Use the Import Tenant option or the API to edit the configuration for the correct interfaces and to create the sites.

#### [CXU-3840]

• The NFX250 device does not receive communications to block unicast reverse path forwarding (uRPF) because two interfaces on the NFX250 device communicate separately with one interface on the regional microservices server.

Workaround: Disable the uRPF check in JDM on all interfaces for each NFX Series device.

[CXU-3854]

• When you log into Kibana for the first time, you might see an error.

Workaround: Click *Settings* to refresh the page.

[CXU-3875]

• When you deactivate an NFX250 device by deleting the CPE device from the list of active devices, the operation might fail.

Workaround: None

[CXU-3880]

• You cannot monitor an SD-WAN network service on a CPE device through Customer Portal.

Workaround: Use the Service and Infrastructure Monitor page to monitor the service.

#### [CXU-3881]

• You must use a different router for a PE in a distributed deployment and an SDN gateway in a centralized deployment. You cannot use the same routerfor both of these functions.

#### Workaround: None

#### [CXU-4173]

• You must configure the VLAN settings for an NFX250 device before you configure the Silver Peak VX VNF in Customer Portal.

#### [CXU-4402]

• An end user cannot change the password for Customer Portal if the current password is not available.

Workaround: Delete and re-create the customer with Administration Portal or the API.

#### [CXU-4537]

• You cannot edit the settings for a customer in Administration Portal.

Workaround: Edit the customer settings in the JSON file. [CXU-4538]

• You can only view one network service at a time on a CPE device in Customer Portal.

#### [CXU-4551]

• When you configure the MX Series router as an IPsec concentrator in a distributed deployment, you must specify the Internet Gateway of the IPsec concentrator in the default routing instance. Otherwise, the IPsec tunnel is not established.

#### [CXU-4566]

• You must specify a target URL when you select http-get for the probe type when you configure IP monitoring for a CPE device. Otherwise, the configuration fails.

#### [CXU-4571]

• if you use the device template NFX\_deployment\_option\_4 on the NFX250 device, the customer cannot deploy the Silver Peak VX VNF through Customer Portal on that NFX250 device.

Workaround: Use API calls to deploy the Silver Peak VX VNF on a device. [CXU-4585]

# <span id="page-23-0"></span>Resolved Issues

This section lists resolved issues for the Cloud CPE solution Release 2.1.1.

• If you create objects such as EMS, VIMs, or sites with the APIs, then you cannot edit them in Administration Portal. If you need to modify an object, you must use RESTful API calls to modify them. If you create these type of objects in Administration Portal, you can edit them with Administration Portal.

#### [CXU-1756]

• You cannot delete a VIM or an EMS independently of a POP in Administration Portal. When you delete a POP, the VIM and EMS associated with it are also deleted.

# [CXU-2477]

• Administration Portal does not include logs about configuring PNEs.

#### [CXU-2559]

• In Customer Portal, the percentage (%) indicator that shows progress of a service activation might not display the correct value.

#### Workaround: None

[CXU-2763]

• The default action for a firewall policy rule on the NFX250 device is *Deny*.

#### [CXU-2799]

• You cannot reorder firewall rules for a network service in Customer Portal. Firewall rules are applied in the order that they appear.

Workaround: Delete the firewall rules and reconfigure them in the order that Contrail Service Orchestration should apply them.

#### [CXU-2800]

• A firewall service is always included in a service chain for a distributed deployment. You cannot remove the firewall service from an NFX250 device in Customer Portal.

#### [CXU-2802]

• Occasionally, a Cisco CSR-1000V VNF might restart multiple times after it fails.

Workaround: Delete the recovery process and restart the VNF from the command line. [CXU-2840]

• You cannot delete part of a PNE configuration for a centralized deployment.

Workaround: Delete the PNE and add it again with the required settings.

[CXU-2847]

• The recovery process for a VNF might fail with the error Configuration with CMS job ID 'None', status 'None' failed.

Workaround: Terminate the VNF process and restart the VNF from the command line.

[CXU-2852]

• You might not be able to configure VLANs on a CPE device in Customer Portal.

Workaround: Use the default username and password (cspadmin and passw0rd) instead of the username and password that you configured for the customer.

#### [CXU-3523]

• If you do not specify optional settings about a license that you want to upload in Administration Portal, the upload fails.

Workaround: Specify optional settings for a license that you want to upload through Administration Portal.

[CXU-3706]

• You cannot use the Silver Peak VX VNF.

Workaround: None

[CXU-3803]

• When you use an SRX Series Services Gateway as a CPE device for a tenant that already has sites that use NFX250 CPE devices, authentication of the SRX Series Services Gateway through SSH might fail.

Workaround: Do not use a combination of NFX250 devices and SRX Series Services Gateways as CPE devices at different sites for the same tenant.

#### [CXU-3834]

• When you configure a VNF in Network Service Designer, values that you add for a field that accepts multiple values do not appear in the GUI.

Workaround: After you specify a value in the field, use the drop-down menu for the field to again select each value that you want to use.

#### [CXU-3874]

• A VNF that provides vSRX functionality with the Junos Space EMS is not available in Network Service Designer.

Workaround: Use the VNF that provides vSRX functionality with the EMS microservice for a centralized deployment.

#### [CXU-3878]

• Configuration of an MX Series Router as an SDN gateway with the Juniper-MX-MIS device template fails.

Workaround: Use the Juniper-MX device template.

[CXU-3879]

# <span id="page-25-0"></span>Requesting Technical Support

Technical product support is available through the Juniper Networks Technical Assistance Center (JTAC). If you are a customer with an active J-Care or JNASC support contract, or are covered under warranty, and need post-sales technical support, you can access our tools and resources online or open a case with JTAC.

- JTAC policies—For a complete understanding of our JTAC procedures and policies, review the *JTAC User Guide* located at <http://www.juniper.net/us/en/local/pdf/resource-guides/7100059-en.pdf> .
- Product warranties—For product warranty information, visit <http://www.juniper.net/support/warranty/> .
- JTAC hours of operation—The JTAC centers have resources available 24 hours a day, 7 days a week, 365 days a year.

#### <span id="page-25-1"></span>Self-Help Online Tools and Resources

For quick and easy problem resolution, Juniper Networks has designed an online self-service portal called the Customer Support Center (CSC) that provides you with the following features:

- Find CSC offerings: <http://www.juniper.net/customers/support/>
- Search for known bugs: <http://www2.juniper.net/kb/>
- Find product documentation: <http://www.juniper.net/techpubs/>
- Find solutions and answer questions using our Knowledge Base: <http://kb.juniper.net/>
- Download the latest versions of software and review release notes: <http://www.juniper.net/customers/csc/software/>
- Search technical bulletins for relevant hardware and software notifications: <https://www.juniper.net/alerts/>
- Join and participate in the Juniper Networks Community Forum: <http://www.juniper.net/company/communities/>
- Open a case online in the CSC Case Management tool: <http://www.juniper.net/cm/>

To verify service entitlement by product serial number, use our Serial Number Entitlement (SNE) Tool: <https://tools.juniper.net/SerialNumberEntitlementSearch/>

#### <span id="page-25-2"></span>Opening a Case with JTAC

You can open a case with JTAC on the Web or by telephone.

- Use the Case Management tool in the CSC at <http://www.juniper.net/cm/> .
- Call 1-888-314-JTAC (1-888-314-5822 toll-free in the USA, Canada, and Mexico).

For international or direct-dial options in countries without toll-free numbers, see <http://www.juniper.net/support/requesting-support.html> .

<span id="page-26-0"></span>Revision History

9 March 2017—Revision 1, Cloud CPE Solution Release 2.1.1

Copyright © 2017, Juniper Networks, Inc. All rights reserved.

Juniper Networks, Junos, Steel-Belted Radius, NetScreen, and ScreenOS are registered trademarks of Juniper Networks, Inc. in the United States and other countries. The Juniper Networks Logo, the Junos logo, and JunosE are trademarks of Juniper Networks, Inc. All other trademarks, service marks, registered trademarks, or registered service marks are the property of their respective owners.

Juniper Networks assumes no responsibility for any inaccuracies in this document. Juniper Networks reserves the right to change, modify, transfer, or otherwise revise this publication without notice.